# 不足しているライセンス予約ボタンの修正

#### 内容

はじめに 問題

解決方法

## はじめに

本書では、CyberVision Centerのスマートライセンスの予約時に発生する問題について説明しま す。

### 問題

CyberVision GUI(Admin > License)でのスマートライセンス登録プロセス中に、「センターの登録」セ クションのステップ1 ~ 5をステップ6のドキュメントリンクで実行した後で、ライセンス予約タ スクを実行するために各種のボタンが有効にならない場合があります。(次の図は、表示される 予定のオプションを示しています)。

[Cisco Cyber Vision Smart Licensingユーザガイド、リリース4.1.2 – オフラインライセンス\[Cisco](https://eur04.safelinks.protection.outlook.com/?url=https%3A%2F%2Fwww.cisco.com%2Fc%2Fen%2Fus%2Ftd%2Fdocs%2Fsecurity%2Fcyber_vision%2Fpublications%2FSmart-Licensing%2FRelease-4-1-2%2Fb_Cisco_Cyber_Vision_Smart_Licensing_User_Guide%2Fm_Offline_licensing_Smart_Licensing__3_2_2.html%23topic_5498&data=05%7C01%7Cupadhya%40qatarenergy.qa%7C63d90b1c083d41422d0c08db208a18a8%7C22e9f6b18d64432793447495608a7368%7C0%7C0%7C638139550552457810%7CUnknown%7CTWFpbGZsb3d8eyJWIjoiMC4wLjAwMDAiLCJQIjoiV2luMzIiLCJBTiI6Ik1haWwiLCJXVCI6Mn0%3D%7C3000%7C%7C%7C&sdata=Pn2UGql0vqj%2FQSuMOJpmkCJnBYiFICjPG8QDWlQ5HOs%3D&reserved=0) [Cyber Vision\] – シスコ](https://eur04.safelinks.protection.outlook.com/?url=https%3A%2F%2Fwww.cisco.com%2Fc%2Fen%2Fus%2Ftd%2Fdocs%2Fsecurity%2Fcyber_vision%2Fpublications%2FSmart-Licensing%2FRelease-4-1-2%2Fb_Cisco_Cyber_Vision_Smart_Licensing_User_Guide%2Fm_Offline_licensing_Smart_Licensing__3_2_2.html%23topic_5498&data=05%7C01%7Cupadhya%40qatarenergy.qa%7C63d90b1c083d41422d0c08db208a18a8%7C22e9f6b18d64432793447495608a7368%7C0%7C0%7C638139550552457810%7CUnknown%7CTWFpbGZsb3d8eyJWIjoiMC4wLjAwMDAiLCJQIjoiV2luMzIiLCJBTiI6Ik1haWwiLCJXVCI6Mn0%3D%7C3000%7C%7C%7C&sdata=Pn2UGql0vqj%2FQSuMOJpmkCJnBYiFICjPG8QDWlQ5HOs%3D&reserved=0)

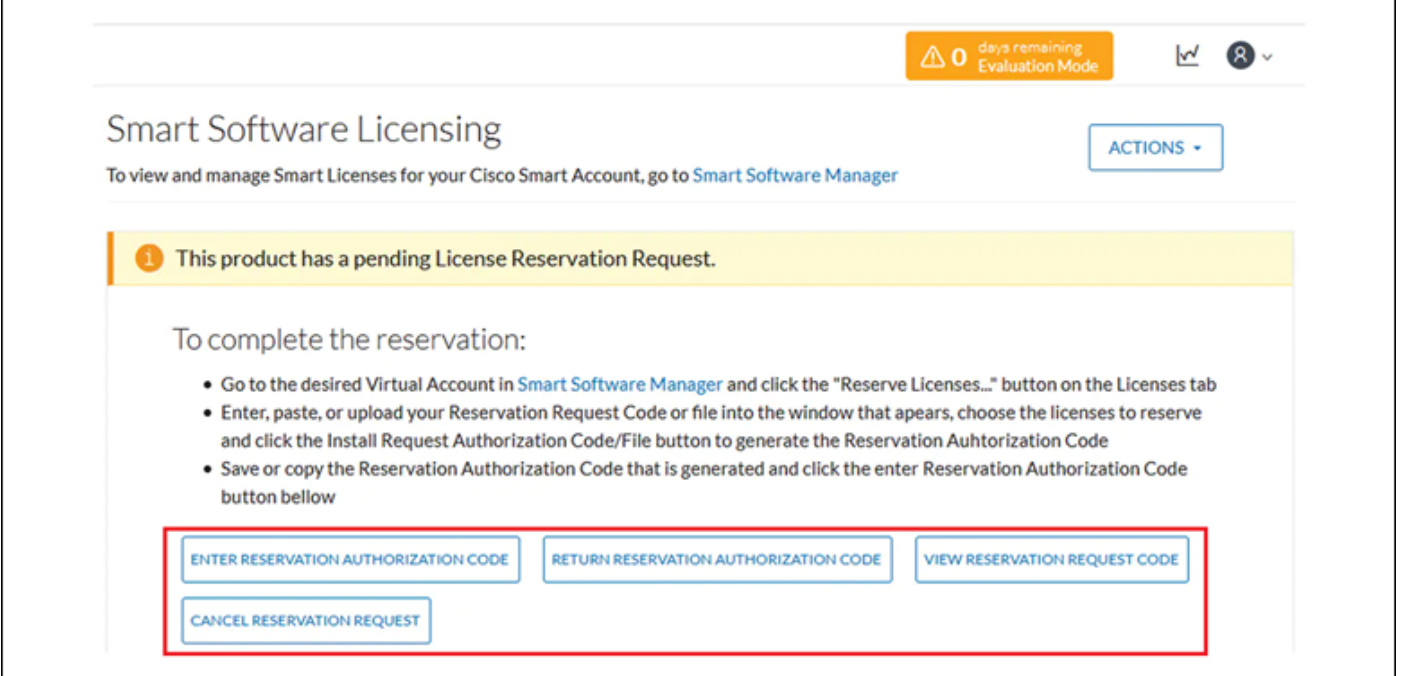

## 解決方法

ライセンス予約を再度有効にしてスマートエージェントサービスを再起動するには、CyberVision

Center CLIでrootユーザとして次のコマンドを実行します。

- # smartagentctl --disable-reservation
- # smartagentctl --enable-reservation
- # systemctl restart sbs-smart-agent-daemon.service

Center GUIブラウザセッションからログアウトして再度ログインします。ここでオプションとボ タンを有効にする必要がありAdmin-> Licenseます。

翻訳について

シスコは世界中のユーザにそれぞれの言語でサポート コンテンツを提供するために、機械と人に よる翻訳を組み合わせて、本ドキュメントを翻訳しています。ただし、最高度の機械翻訳であっ ても、専門家による翻訳のような正確性は確保されません。シスコは、これら翻訳の正確性につ いて法的責任を負いません。原典である英語版(リンクからアクセス可能)もあわせて参照する ことを推奨します。